# Gebruiksaanwijzing voor Support Case Manager (SCM) Subscription Sales Orders.

# Inhoud

**Overzicht Procedures** Aanvullende tips/richtlijnen Belangrijke opmerkingen Handleiding voor probleemoplossing

# **Overzicht**

Dit document beschrijft de procedure voor het indienen van serviceaanvragen met Support Case Manager (SCM) voor eventuele BroadWorks-softwarelicentieaanvragen.

SLA's: de typische SLA voor een vergunningsaanvraag is 5-7 werkdagen. De SLA-periode kan langer zijn als er goedkeuringen van Finance en Legal nodig zijn. De SLA-tijd kan vaak worden verkort afhankelijk van het aantal aanvragen in de wachtrij. Hoe gedetailleerder de informatie en hoe duidelijker het verzoek is, hoe korter de SLA-tijd.

### Procedures

Gebruik deze procedures hoe u casetickets kunt invoeren met SCM:

- 1. Voer uw referenties in door in te loggen op <http://www.cisco.com/go/scm>
- 2. Klik in het linkerdeelvenster op 'Nieuwe case openen'
- 3. Selecteer "Softwarelicenties"
- 4. Selecteer in het rechterpaneel "BroadWorks > Commercial (ook bekend als Sales Order)
- 5. Selecteer vervolgens "Abonnement"
- 6. Selecteer vervolgens "Case openen"

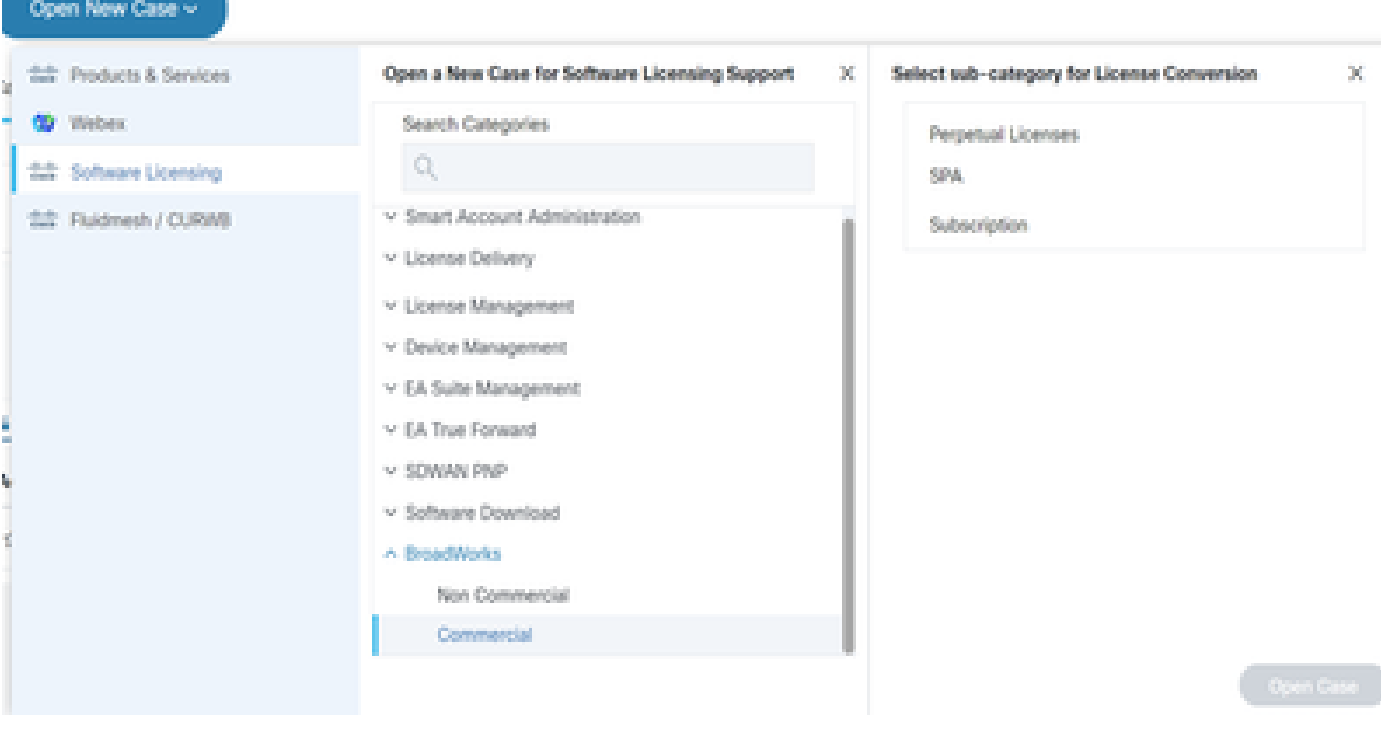

```
Openstaande case
```
#### 7. Licentieaanvragen voor een abonnementsorder

\* De meeste velden geven zelfuitleg en/of hebben hulpbellen op elke sectie.

#### 7.1 Account naar Licentie - Naam en C-nummer

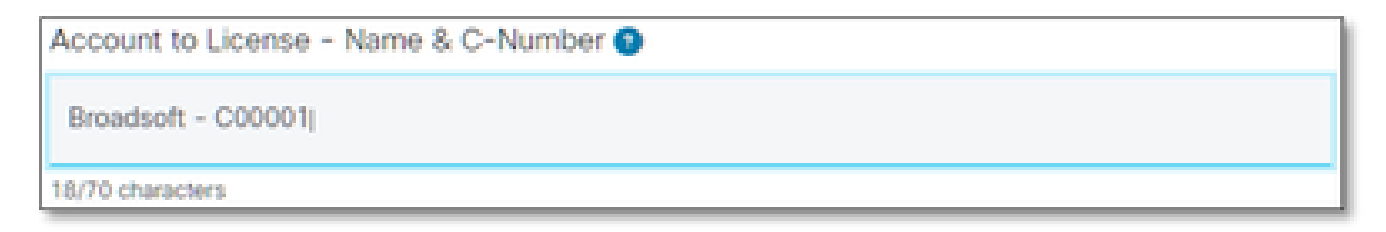

Account naar licentie

#### 7.2 Nummer kooporder/DID-nummer

PO Number @

inkoopordernummer

#### 7.3 Systeemnaam/-namen

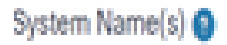

Systeemnaam/-namen

#### 7.4 Verzochte release(s)

Release(s) Requested @

Aangevraagde release(s)

#### 7.5 Configuratie van licentiemanagement

License Management Configuration

Select one

Configuratie van licentiebeheer

#### 7.6 Aanvullende opmerkingen

Additional Notes (optional)

Aanvullende opmerkingen

#### 7.7 E-mail(s) voor licentiedistributie

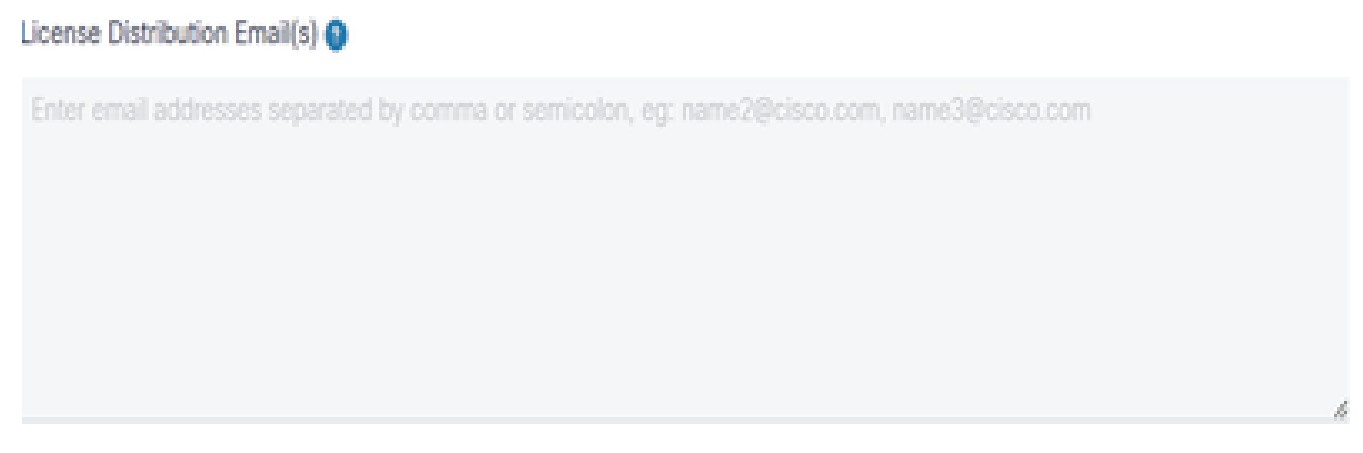

E-mail(s) voor licentiedistributie

#### 7.8 Telefoonnummer

#### Telephone Number (optional)

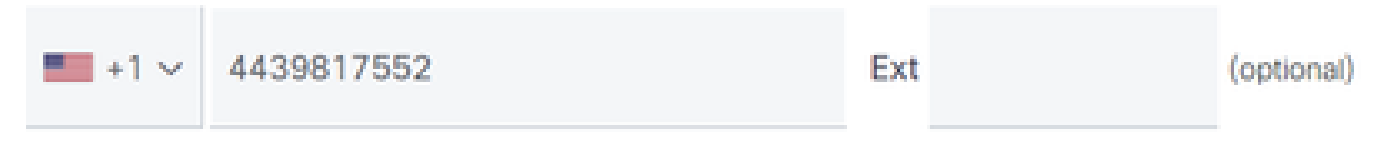

Telefoonnummer

#### 7.9 E-mailadres

**Email Address** 

E-mailadres

7.10 Druk op de knop "Verzenden"

### Aanvullende tips/richtlijnen

• Gebruik de bestaande BW-licentiebestanden als referentie bij het invullen van het formulier.

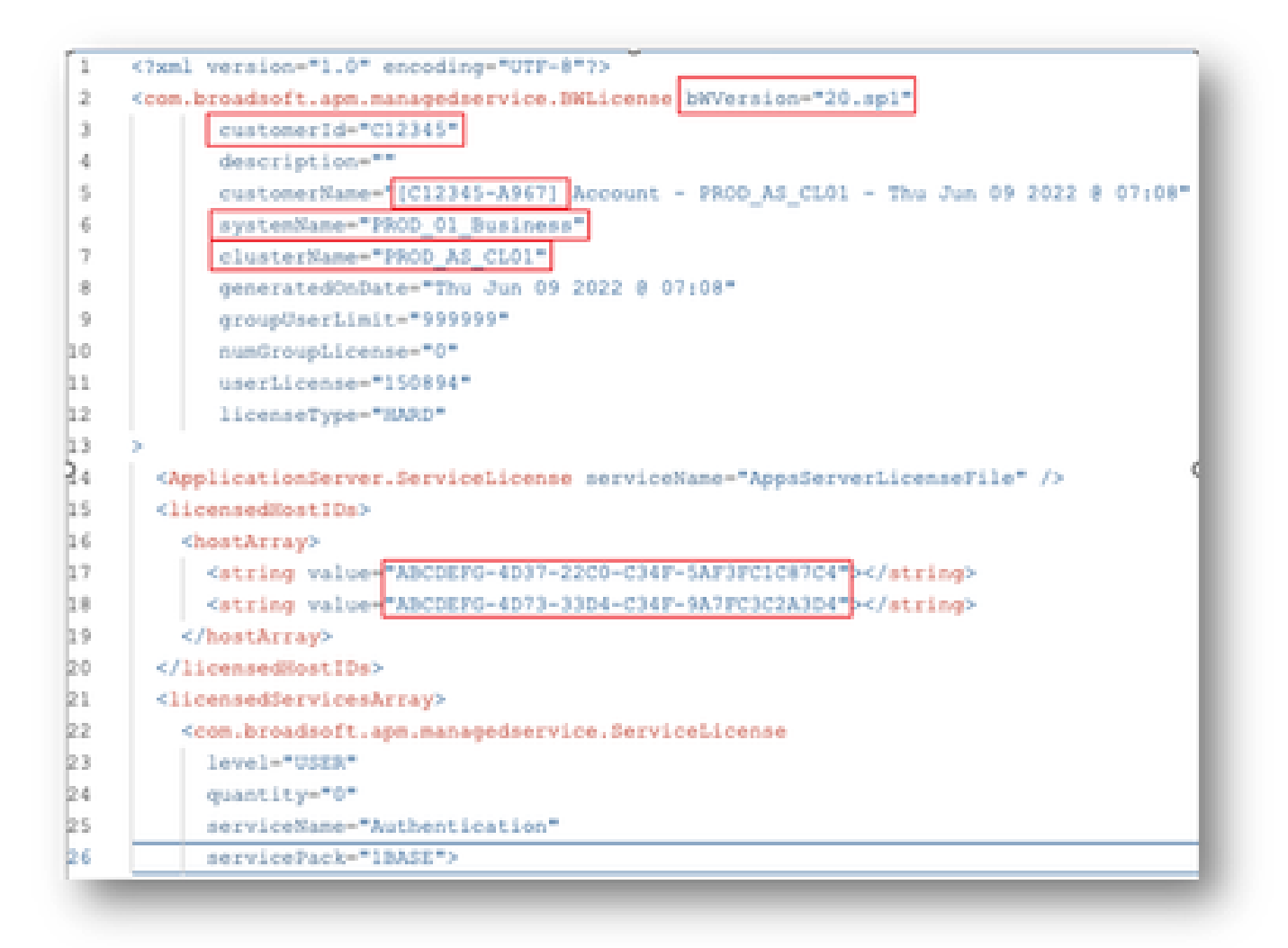

• Het verstrekken van beknopte en nauwkeurige informatie helpt aanzienlijk vertragingen te voorkomen.

### Belangrijke opmerkingen

- De help "Chat Now" is momenteel niet geconfigureerd om BroadWorks-licentieaanvragen te ondersteunen.
- Ondersteunende bestanden kunnen direct nadat de case is gemaakt worden geüpload.
- Voeg voor eventuele wijzigingen een huidige technische ondersteuning toe of KRIJG uit het getroffen AS-cluster(s).
	- Ook helpt het toevoegen van een GET of Tech Support(s) aanzienlijk om dubbelzinnige of onvolledige details te voorkomen.
- Alle correspondentie moet in het ticket worden gedaan. •
	- Nadat u uw licentie hebt ontvangen, bevestig dat deze correct is geïnstalleerd, zodat we weten dat uw cluster(s) in goede vorm zijn en we de SR/ticket kunnen sluiten. ○

# Handleiding voor probleemoplossing

Als dit uw eerste keer die SCM gebruikt is, zou u geen toegang kunnen hebben en uw profiel kan nog niet worden bepaald.

Voer de volgende stappen uit om uw profiel te maken:

- 1. Klik op deze link <u>https://id.cisco.com/ui/v1.0/profile-ui</u> en volg de instructies om uw profiel in te voeren en te beheren. OF,
- U kunt telefonische ondersteuning krijgen via deze link 2. [https://www.cisco.com/c/en/us/support/web/tsd-cisco-worldwide-contacts.html](https://www.cisco.com/c/nl_nl/support/web/tsd-cisco-worldwide-contacts.html) (USondersteuningsnummer is 1 800 553 2447).
- Als u nog steeds problemen ondervindt bij het maken van uw referenties, stuur dan een e-3. mail naar [bwlicensemanager@cisco.com](mailto:bwlicensemanager@cisco.com) zodat we u verder kunnen helpen.

#### Over deze vertaling

Cisco heeft dit document vertaald via een combinatie van machine- en menselijke technologie om onze gebruikers wereldwijd ondersteuningscontent te bieden in hun eigen taal. Houd er rekening mee dat zelfs de beste machinevertaling niet net zo nauwkeurig is als die van een professionele vertaler. Cisco Systems, Inc. is niet aansprakelijk voor de nauwkeurigheid van deze vertalingen en raadt aan altijd het oorspronkelijke Engelstalige document (link) te raadplegen.